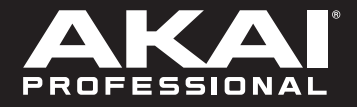

# **LPD8 WIRELESS**

ユーザーガイド

# 安全にお使いいただくために

## この取扱説明書で使用している危険防止のマーク

- このマークは、操作とメンテナンスにおける重要な指示があることを示しています。
- このマークは、適切な電圧で機器を使用しないと、感電の恐れがあるという警告です。
- このマークは、ご利用の出力コネクターが感電を起こす恐れのある電圧を含んでいるという警告です。

#### 製品をご使用の際は、使用上  $\langle \mathbf{\rangle}$ の注意に従ってください。

- 1. 注意事項を読んでください。
- 2. 注意事項を守ってください。
- 3. すべての警告に従ってください。
- すべての注意事項に従ってください。 4.
- 5. 水の近くで使用しないでください。
- 6. お手入れの際は、乾いた布を使用してください。 液体洗剤は、フロントパネルのコントロール装置 を損なったり、危険な状態を招いたりする恐れが あるので、使用しないでください。
- 7. 取扱説明書に従って設置してください。
- 8. 暖房器具や調理器具、アンプを含むそのほかの音 楽機器など、熱を生じる機器の近くには、置かな いでください。
- 電源プラクは、危険防止のために、正しく使用し 9. てください。アース端子付の電源プラグは、2 つ のブレードのほかに棒状のアース端子が付いてい ます。これは、安全のためのものです。ご利用の コンセント差込口の形状に合わないときは、専門 の業者にコンセントの取り替えを依頼してくださ い。
- 10. 電源コードを誤って踏んだり、挟んだりしないよ うに注意してください。特にプラグ部、コンセント 差込口、本装置の出力部分に注意してください。
- 11. 付属品は、メーカが指定しているものを使用して ください。
- 12. 音響機器専用の台車、スタンド、ブラケット、テー ブルに載せて使用してください。設置の際、ケー ブルの接続や装置の設置方法が、損傷や故障の 原因にならないよう注意してください。
- 13. 雷が鳴っているときや、長時間使用しないときは、 プラグを抜いてください。
- 14. 修埋やアフター・サービスについては、専用窓口 にお問い合わせください。電源コードやプラグが 損傷したとき、装置の上に液体をこぼしたり、物 を落としたりしたとき、装置が雨や湿気にさらさ れたとき、正常に動作しないとき等、故障の際は、 修理が必要となります。
- 15.本装置は、止常に動作していても熱を発生します ので、周辺機器とは最低 15 センチ離し、風通し の良い場所でご利用ください。
- 16. 本装置をアンプに接続して、ヘッドフォンやスピー カで長時間、大音量で使用すると、難聴になる恐 れがあります。(聴力低下や、耳鳴りを感じたら、 専門の医師にご相談ください)。
- 17.水がかかるような場所に置かないでください。 花 瓶、缶飲料、コーヒーカップなど、液体が入った ものを本装置の上に置かないでください。
- 18. 警告:火災や感電防止のため、雨や湿気にさらさ ないでください。

[ WEB ] http://akai-pro.jp/

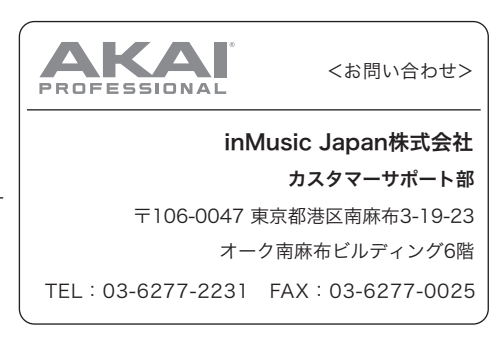

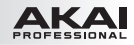

# ユーザーガイド

### はじめに

### 同梱品

- ・ LPD8 Wireless
- USB ケーブル
- Software Download Card (英文)
- User Guide (英文)
	- Safety & Warranty Manual (英文)

重要:LPD8 Wireless のエディターソフトは akai-pro.jp の LPD8 Wireless 製品ページからダウンロードで きます。

## サポート

製品の最新情報(システム要件、互換性情報など)は、akai-pro.ip の LPD8 Wireless 製品ページをご覧 ください。

> $\overline{\mathbf{u}}$

また、修理や操作方法についてのお問い合わせは、akai-pro.jp のサポートページ (akai-pro.jp/support/)をご覧ください。

## クイックスタート

#### 接続例

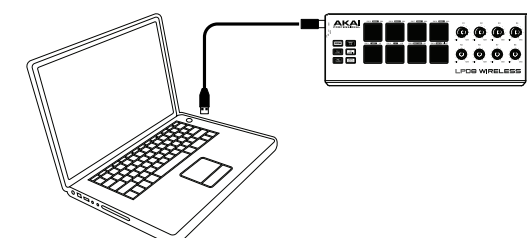

USB ケーブルでの接続:標準的な USB ケー ブルを使用して、LPD8 Wireless とお手持ち のコンピューターを接続します。電源は、USB ケーブルを通じて供給されますので、LPD8 Wireless の POWER スイッチは USB にセッ トします。

Bluetooth での接続(1):LPD8 Wireless 裏面のバッテリーボックスに単 3 電池 3 本を セットし、POWER スイッチを BATT にセット します。Bluetooth でコンピューターなどとペ アリングする方法は、操作>Bluetooth の項 目をご参照ください。

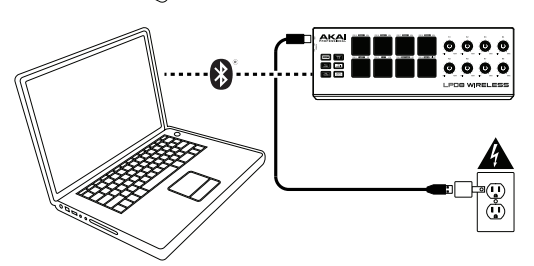

Bluetooth での接続 (2): AC-USB アダプ ター(別売)と標準的な USB ケーブルを使用 して、AC コンセントから電源を供給します。 POWER スイッチを USB にセットします。 Bluetooth でコンピューターなどとペアリング する方法は、操作>Bluetooth の項目をご参 照ください。

※ はじめに>同梱品リストにないものは別売です。

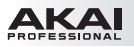

トップパネル

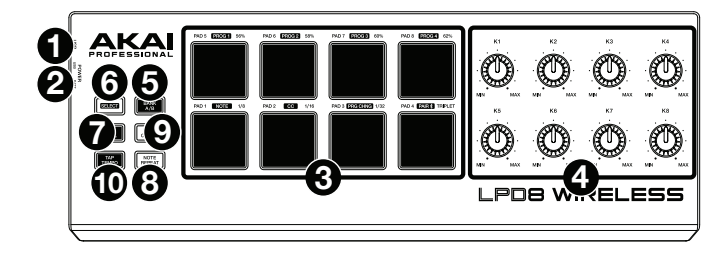

- 1. USB 端子:標準的な USB ケーブルを使用して、お手持ちのコンピューターなどと接続します。USB ケー ブルを通じて、電源の供給と MIDI 信号のやり取りを行います。
- 2. POWER スイッチ: このスイッチで、I PD8 Wireless の電源のオン・オフを切り替えます。USB ケーブ ルで電源を供給している場合は、スイッチを USB に、単 3 乾電池で電源を供給している場合は、スイッ チを BATT にセットします。 注意:LPD8 Wireless を乾電池で動作させている際、本体の電源をオフにするには、POWER スイッチ を USB にセットしてください。また、USB ケーブルで動作させている場合は、POWER スイッチを BATT にして電源をオフにしてください。
- 3. パッド (1~8): これらのパッドで、ソフトウエアに MIDI ノートを送信します。 また、SELECT ボタンを押しながら各パッドを押すことで、パッドの上にプリントされた白い囲みの機能 「PROG 1」「PROG 2」「PROG 3」「PROG 4」「NOTE」「CC」「PRG CHNG」「PAIR」を実行 します。詳しくは、操作>Bluetooth またはプログラムの項目をご参照ください。 NR CONFIG ボタンを押しながら各パッドを押すことで、タイムディビジョンやスウィングの値を変更でき ます。詳しくは、操作>ノートリピートの項目をご参照ください。
- 4. ノブ (K1~K8): これらのノブを回して、ソフトウエアにコントロール・データを送信します。
- 5. BANK A/B: このボタンを押して、パッドバンク A (緑) とパッドバンク B (赤) を切り替えます。
- 6. SELECT:このボタンを押しながら各パッドを押して、パッドの上にプリントされた白い囲みの機能 「PROG 1」「PROG 2」「PROG 3」「PROG 4」「NOTE」「CC」「PRG CHNG」「PAIR」を実行 します。詳しくは、操作>Bluetooth とプログラムの項目をご参照ください。 重要:このボタンを押している間は、パッドを押しても MIDI 情報は送信されません。
- 7. FULL LEVEL:このボタンで FULL LEVEL 機能のオン・オフを切り替えます。オンの場合、パッドを叩 く強さにかかわらず、ベロシティは最大 (127)で送信されます。
- 8. NOTE REPEAT:このボタンを押しながらパッドを叩くと、パッドを押している間、現在のテンポとタイ ムディビジョンの設定により、そのパッドにアサインされたノートを繰り返します。 ヒント:NOTE REPEAT 機能は、外部 MIDI クロックとの同期も可能です。
- 9. NR CONFIG: このボタンを押しながら各パッドを押すことで、タイムディビジョンやスウィングの値を変 更できます。詳しくは、操作>ノートリピートの項目をご参照ください。 重要:このボタンを押している間は、パッドを押しても MIDI 情報は送信されません。
- 10. TAP TEMPO: このボタンを任意のスピードで何度かタップすることで、NOTE REPEAT 機能のテンポ を設定できます。 重要:LPD8 Wireless が外部クロックと同期している場合は、この機能は無効になります。

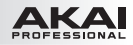

#### 操作

#### Bluetooth

LPD8 Wireless は、対応しているデバイスと Bluetooth によりワイヤレスで接続することができます。

重要:接続できるデバイスは、Bluetooth Low Energy(Bluetooth LE)に対応している必要があります。 詳しくは、akai-pro.jp の LPD8 Wireless の製品ページをご参照ください。

#### LPD8 Wireless を Bluetooth デバイスと接続するには:

- 1. お手持ちの Bluetooth デバイスの雷源を入れます。
- 2. LPD8 Wireless の電源を入れます。
	- 乾電池で動作させている場合は、POWER スイッチを BATT にセットします。
	- AC-USB アダプターなどを使用して、USB ケーブル経由で電源を供給している場合は、POWER スイッチを USB にセットします。
- 3. SELECT ボタンを押しながらパッド 8(PAIR)を押します。パッドが点滅します。
- 4. お手持ちの Bluetooth デバイスの Bluetooth 機能をオンにします。
	- Mac OS X の場合: アプリケーション>ユーティリティ>Audio MIDI 設定を開き、ウインドウメ ニューから MIDI スタジオを表示させます。MIDI スタジオ画面内に表示された Bluetooth アイコ ンをクリックして現れた Bluetooth 構成ウインドウ内の Akai LPD8 Wireless を選択して、接続 します。
	- iOS の場合: GarageBand アプリをダウンロードして開き、右上のギアのアイコン>曲>詳細> Bluetooth MIDI デバイスを開いて、Akai LPD8 Wireless を選択して接続します。 ヒント:一旦 GarageBand で接続すれば、GarageBand アプリを閉じて他の MIDI アプリでも LPD8 Wireless を使用できます。

接続に成功すると、SELECT ボタンを押している間パッド 8(PAIR)が点灯します。

接続を解除するには、SELECT ボタンを押しながらもう一度パッド 8(PAIR)を押します。接続が解除されると、 SELECT ボタンを押している間パッド8 (PAIR)は消灯します。

#### プログラム

LPD8 Wireless は、4 つまでプリセット・プログラムとして設定を保存できます。プリセット・プログラムには 次の項目の設定が保存されます:

- すべてのパッドのアサイン情報(MIDI ノートナンバー、CC ナンバー、プログラムチェンジナンバー、 モード)
- すべてのノブのアサイン情報(CC ナンバーと値)
- NOTE REPEAT に関するすべての設定

プログラムを選ぶには:SELECT ボタンを押しながら、パッド 1~4(PROG 1~4)を押して、目的のプロ グラムを選択します。

プログラムを管理するには:エディターソフトウエアを使用します。akai-pro.jp の LPD8 Wireless 製品ペー ジからダウンロードしてお使いください。

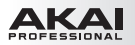

#### ノートリピート

NOTE REPEAT 機能がオンの場合、パッドを押している間、現在のテンポとタイムディビジョンの設定により、 そのパッドにアサインされたノートを繰り返します。

#### NOTE REPEAT 機能のオン・オフを切り替えるには:NOTE REPEAT ボタンを押します。

NOTE REPEAT 機能は、現在のテンポとタイムディビジョンの設定に依存します。

テンポを設定するには:TAP TEMPO ボタンを目的のテンポで何度かタップします。NOTE REPEAT 機能は 自動的に設定されたテンポに追従します。 重要:LPD8 Wireless が外部クロックと同期している場合は、この機能は無効になります。

タイムディビジョンを設定するには:NR CONFIG ボタンを押しながら、パッド 1~4 のいずれかを押します。 パッド 1:1/8 音符 パッド 3:1/32 音符 パッド 2:1/16 音符 パッド 4:3 連符 選択されているパッドが点灯します。

スウィングは、リズムにシャッフル効果を追加します。初期値は 50%です。

スウィングの値を設定するには:NR CONFIG ボタンを押しながら、パッド 5~8(56%、58%、60%、62%) のいずれかを押します。選択されているパッドが点灯します。

スウィングの値を 50% に戻すには:NR CONFIG ボタンを押しながら、パッド 5~8 で点灯しているパッドを 押します。

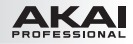

## 付録

### 技術仕様

- コントローラー: (8) バックライト搭載ベロシティ対応バッド
	- (2) パッドバンク
	- (8)270°回転アサイナブル・ノブ
	- (1)Full Level ボタン
	- (1) Note Repeat ボタン
	- (1) Tap Tempo ボタン

#### ノートリピート機能: タイムディビジョン:1/4、1/4 三連、1/8、1/8 三連、1/16、1/16 三連、1/32、 1/32 三連 モード:トグル、モーメンタリー スウィング:50%、56%、58%、60%、62% テンポ:30~240BPM(インターナルシンク)、外部同期可能(エクスターナルシンク)

- プログラム: エディターソフトによる設定を 4 つのプリセット・プログラムに保存可能
- Bluetooth: プロファイル:Bluetooth Low Energy(BLE) 到達距離:約 30m
- 端子: (1)USB 端子(USB-B 端子)
- 電源: USB バスパワー、または単 3 乾電池 3 本
- サイズ: 約  $311 \times 110 \times 34$ mm $(W \times D \times H)$
- 重量: 約 0.45kg

仕様は断りなく変更になる場合がございます。

#### 商標およびライセンス

AKAI Professional は inMusic Brands, Inc. の商標で、米国およびその他の国々で登録されています。

Bluetooth ワードマークとロゴは、Bluetooth SIG, Inc. が所有しており、AKAI Professional は、ライセン スに基づいて使用しています。

GarageBand、Mac、OS X は、Apple Inc. の商標で、米国およびその他の国々で登録されています。

IOS は、米国およびその他の国々において Cisco の登録商標で、ライセンスに基づいて使用されています。

Windows は、米国およびその他の国々において Microsoft Corporation の登録商標です。

その他の製品名、会社名、商標またはトレードネームは、それぞれの所有者に帰属します。

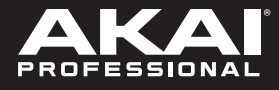

# **akai-pro.jp** Manual Version 1.0